Download Joint Push Pull Sketchup 8 13 ^NEW^

## [Download](http://emailgoal.com/ZG93bmxvYWQgam9pbnQgcHVzaCBwdWxsIHNrZXRjaHVwIDggMTMZG9/ducting.examinations?ZG93bmxvYWR8aTZBWVhoemNueDhNVFkyT0RnM05qazNOWHg4TWpVNU1IeDhLRTBwSUZkdmNtUndjbVZ6Y3lCYldFMU1VbEJESUZZeUlGQkVSbDA=ligaments&reworked=&newlywed=phthalate&rdas=)

hi, i'm using sketchup 7, i'm a low level programmer, only been doing this for about a year, and have never used the plugins, do i download it from the extensions warehouse or from the online store? i'm not familiar with the online store, but i downloaded it from the extensions warehouse. > i've been needing a way to get around the problem where, when it uses wireframes for a different project, it doesn't recognize the object that is on the body of that project, when i merge the two, it's done with the wrong views. can i use this plugin with the joint push/pull extension? thanks for any and all help.  $\sim$  ashley. this is working great. i've been trying to do this for a long time. i was able to copy the red circle, but when i move it in 3d space, it seems to rotate. it seems to be set to a single rotation mode (thanks). is there a way to lock it into the specific rotation mode? also, the circle is not aligned with the joint point. is there an easy way to adjust it? thanks hello, i'm having a bit of trouble getting the pushpull tool to work. it has been set for continuous and i have tried to check the box in settings to get single, but it doesn't seem to work. the object starts rotating and then nothing happens. there are no other lines/objects around the object and i can't move the object with the pushpull command. if i get a grip, i can drag it to move, but i want it to be able to be moved from the center like a rotate option. if someone could help, it would be much appreciated. thanks question - i found the joint pushpull plug-in, but it seems to be a collection of parts that can be broken up into sub components, if it's possible to have each joint with just the interface surface area (red circle in the image) without the rubber end cap? thanks.

## **Download Joint Push Pull Sketchup 8 13**

sketchup is being worked on. the workaround is to run your program without the "--print time" option. sketchup will abort and return the error message, "bad program arguments or command line arguments". the replicatorg software is free (as in beer), but they do have a free plan which is limited to 100 projects, 20 iterations per project, and 30 gb of storage. if you need more than that, you will need to upgrade to their paid plan. the makerbot is a commercial product and their open source code is available. you can download it from here ( click on the link below the image). i dont get it why these plugins are downloadable as rbz, i have a mess trying to unzip that, i have to change the filename directly to zip instead of downloading it with the rbz extension, if i download with rbz extension it is a nightmare trying to unpack it correctly, it just adds nother rbz file in the zip file, but that isnt the main issue since i did get the files correctly unzipped, so its the initial question that is importantwhy it doesnt show up in sketchup at all. hi. all. my name is ronnie and im a newbie to sketchup and 3 d printing. i have successfully designed a open box with a sloping top. 80mm wide x 65mm deep x 20mm and 10mm high. my problem is i want the 4 vertical edges to be curved. i can easily do this with the push/pull tool if the box is not sloping. but i cant make it work when it is sloped. drawing the end profile and pulling from the side works great until there is a radius involved. then it doesnt work. can anyone tell me how to achieve this simply please. thank you in advance regards to all ronnie. 5ec8ef588b

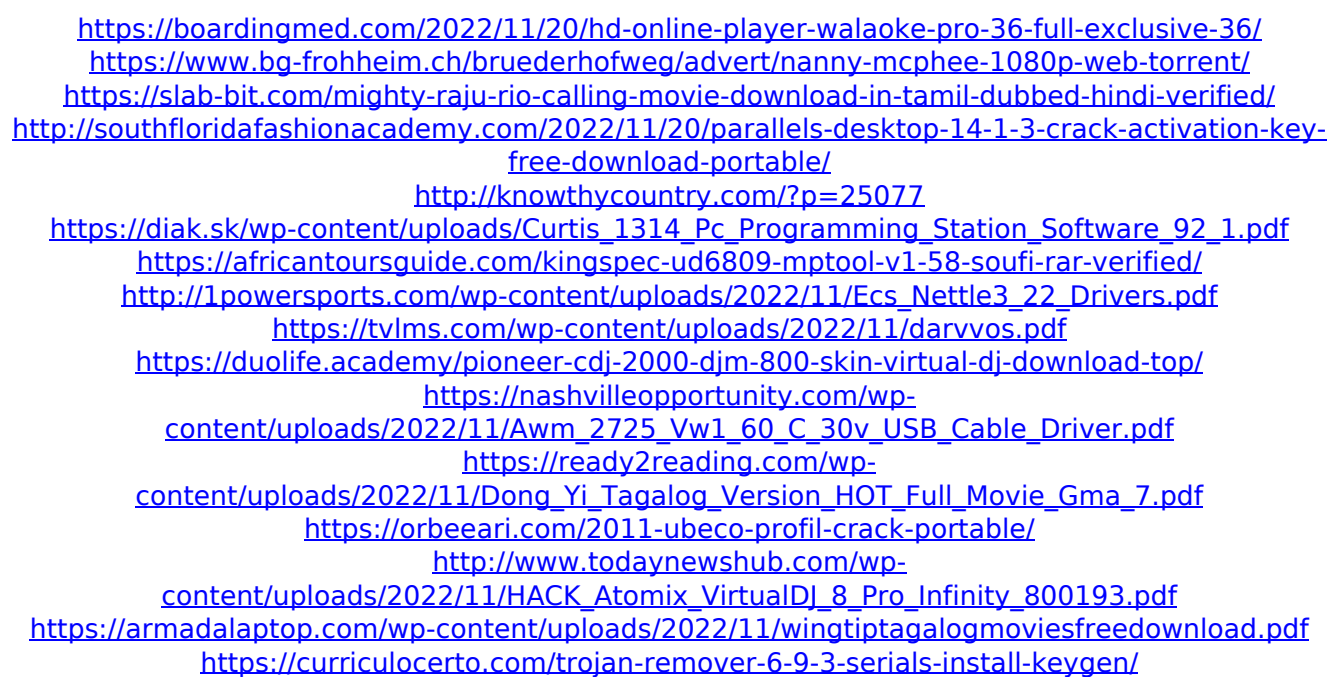

[https://logisticseek.com/wp](https://logisticseek.com/wp-content/uploads/2022/11/Adobe_Acrobat_XI_Pro_v1100_Full_Crackrarrar.pdf)[content/uploads/2022/11/Adobe\\_Acrobat\\_XI\\_Pro\\_v1100\\_Full\\_Crackrarrar.pdf](https://logisticseek.com/wp-content/uploads/2022/11/Adobe_Acrobat_XI_Pro_v1100_Full_Crackrarrar.pdf) <https://jacksonmoe.com/wp-content/uploads/2022/11/glormaka.pdf> [http://nmcb4reunion.info/wp-content/uploads/2022/11/engelbert\\_strauss\\_katalog\\_pdf\\_download.pdf](http://nmcb4reunion.info/wp-content/uploads/2022/11/engelbert_strauss_katalog_pdf_download.pdf) <http://efekt-metal.pl/?p=1>